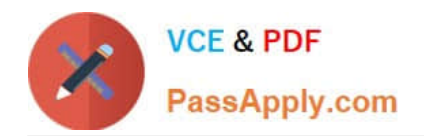

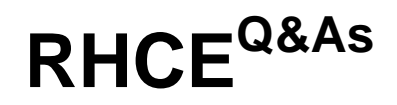

Red Hat Certified Engineer — RHCE

## **Pass RedHat RHCE Exam with 100% Guarantee**

Free Download Real Questions & Answers **PDF** and **VCE** file from:

**https://www.passapply.com/rhce.html**

100% Passing Guarantee 100% Money Back Assurance

Following Questions and Answers are all new published by RedHat Official Exam Center

**C** Instant Download After Purchase

**83 100% Money Back Guarantee** 

- 365 Days Free Update
- 800,000+ Satisfied Customers

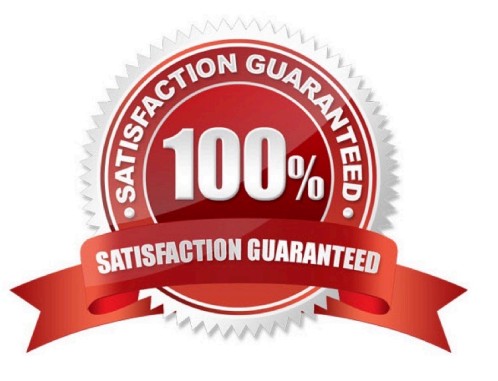

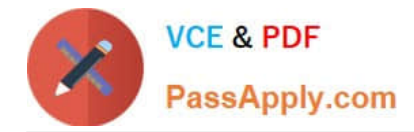

#### **QUESTION 1**

SIMULATION

RHCE Test Configuration Instructions

Information for the two systems you will use in test is the following:

system1.group3.example.com: is one of the main sever. system2.group3.example.com: mainly used as a client.

Password for both of the two systems is atenorth

System\\'s IP is provided by DHCP, you can regard it as normal, or you can reset to Static IP in accordance with the following requirements:

system1.group3.example.com: 172.24.3.5

system2.group3.example.com: 172.24.3.10 The subnet mask is 255.255.255.0 Your system is a member of DNS domain group3.example.com. All systems in DNS domain group3.example.com are all in subnet 172.24.3.0/255.255.255.0, the same all systems in this subnet are also in group3.example.com, unless

specialized, all network services required to be configured can be accessed by systems of domain group3.

host.group3.example.com provides a centralized authentication service domain

GROUP3.EXAMPLE.COM, both system1 and system2 have already been pre-configured to be the client for this domain, this domain provides the following user account:

```
krishna (password: atenorth)
sergio (password: atenorth)
kaito (password: atenorth)
```
Firewall is enabled by default, you can turn it off when deemed appropriate, other settings about firewall may be in separate requirements.

Your system will be restarted before scoring, so please ensure that all modifications and service configurations you made still can be operated after the restart without manual intervention, virtual machine instances of all examinations must be

able to enter the correct multi-user level after restart without manual assistance, it will be scored zero if the test using virtual machine system cannot be restarted or be properly restarted. Corresponding distribution packages for the testing

using operating system Red Hat Enterprise Linux version can be found in the following link:

http://server1.group3.example.com/rhel

Part of the requirements include host security, ensure your host security limit does not prevent the request to allow the host and network, although you correctly configured the network service but would have to allow the host or network is

blocked, this also does not score.

You will notice that some requirements which clearly do not allow services be accessed by service domain my133t.org, systems of this domain are in subnet 172.25.1.0/252.255.255.0, and systems of these subnets also belong to my

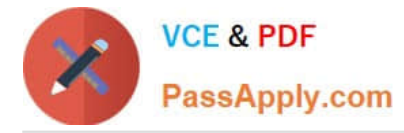

133t.org

domain.

PS: Notice that some test questions may depend on other exam questions, for example, you might be asked to perform a series of restrictions on a user, but this user creation may be required in other questions. For convenient identification,

each exam question has some radio buttons to help you identify which questions you have already completed or not completed. Certainly, you do not need to care these buttons if you don\\'t need them.

Create a script

Create a script named /root/foo.sh on the system1, make it provide the following characteristics:

1.

When running /root/foo.sh redhat, the output is fedora

2.

When running /root/foo.sh fedora, the output is redhat

3.

 When there is no parameter or parameter is not redhat or fedora, the following information will be generated by the error output: /root/foo.sh redhat:fedora

A. explanation

Correct Answer: A

```
cd \simvim foo.sh
#~/bin/bash
case $1 in
        redhat)
                 echo fedora
                 \ddot{\phantom{a}}:
        fedora)
                echo redhat
                 \ddot{\phantom{0}}+)
                 echo 'root/foo.sh redhat:fedora'
esac
: wq
chmod +x foo.sh
./foo.sh redhat
./foo.sh fedora
./foo.sh 1
```
### **QUESTION 2**

### SIMULATION

Deploy your SMTP mail service and complete it by the following requirements: -- Your mail service must be able to receive the local and remote mails -- harry must be able to receive the remote mail -- The mail which is delivered to mary should be put into the mail /var/spool/mail/mary

A. explanation

Correct Answer: A

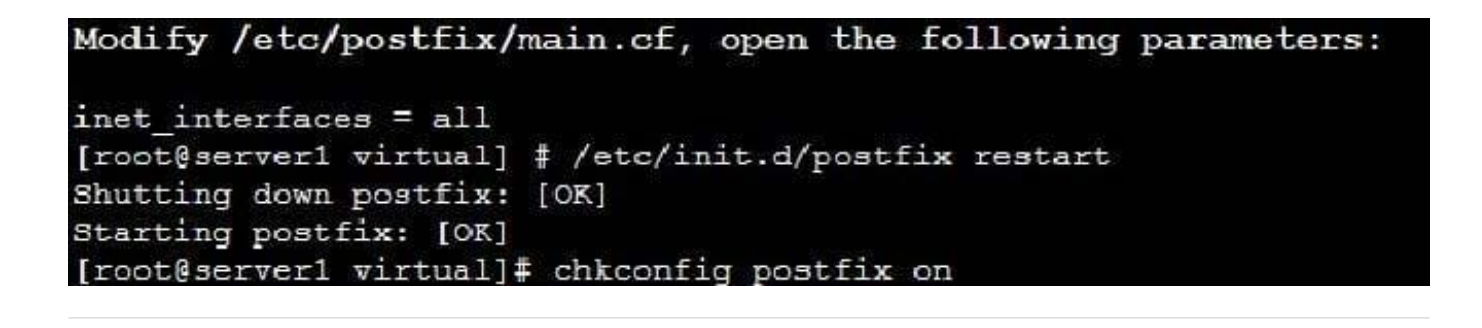

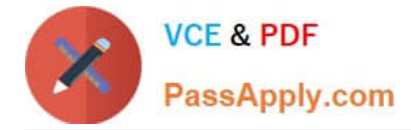

### **QUESTION 3**

#### SIMULATION

In accordance with the following requirements, share /common directory through smb service. -- your sub service must be in the SAMBA working-set -- the shared name of common is common -- the common share just can be shared by the customers in the example.com domain -- the common must be available for browsing -- mary must be able to login to the SMB share and for read operation, "password" is the secret code if it need to be verified.

A. explanation

Correct Answer: A

```
[root@server1 iscsi]# grep -v "^\s*#" /etc/samba/smb.conf
| arep -v"^*s*;" | arep -v "^\s*$"
[global]
Workoroup = SAMBAserver string = Samba Server Version %v
hosts allow - 127. 192.168.0.
security = user passed
[common]comment = PublicStuff path = /common
public = nobrowseable = yes
printable = no read\texttt{only} = \texttt{mary}Add SMB Mary users
smbpasswd -a mary
Modify the security context of / common directory
chcon -R -t samba share t / common
```
#### **QUESTION 4**

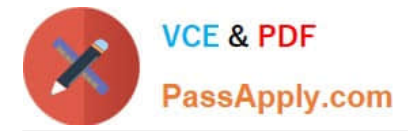

#### SIMULATION

Whoever creates the file on /data make automatically owner group should be the group owner of /data directory.

A. explanation

Correct Answer: A

When user creates the file/directory, user owner will be user itself and group owner will be the primary group of the user. There is one Special Permission SGID, when you set the SGID bit on directory. When users create the file/directory automatically owner group will be same as a parent.

1.

chmod g+s /data

2.

Verify using: ls -ld /data You will get: drwxrws--

#### **QUESTION 5**

#### SIMULATION

You are working as an Administrator. There is a common data shared (/data) from 192.168.0.254 to all users in your local LAN. When user\\'s system start, shared data should automatically mount on /common directory.

A. explanation

Correct Answer: A

To automatically mount at boot time, we use the /etc/fstab file. Because /etc/rc.d/rc.sysinit file reads and mounts all file system specified in /etc/fstab. To mount Network Sharing Files also use the /etc/fstab but filesystem is nfs.

# 1. vi /etc/fstab 192.168.0.254:/data / common nfs defaults 0 0 2. reboot the system.

[RHCE VCE Dumps](https://www.passapply.com/rhce.html) **[RHCE Study Guide](https://www.passapply.com/rhce.html)** [RHCE Exam Questions](https://www.passapply.com/rhce.html)